- TSO will not generate a DP-10 based on entries to the Federal Section (unlike some other state resident returns).
- For the DP-10 ONLY refund applied from last year and estimated tax payments are entered in the Federal Section>Payments and Estimates>State Estimated Payments.
- Once you "Begin" the DP-10 some data from the Federal Section will carry to the DP-10: Names, SSNs, DOB (to calculate the exemption), TP or SP blindness (to calculate the exemption), prior year NH refund applied to this year's taxes and NH state tax estimates paid for this year.
- NTTC Modified Pub 4012 corrections re: DP-10: Pages D-8, D-9 and D-11 (the state fields referenced do not work); D-35 & D-42 (code "D" in box 7 indicates NH taxable income); K-2 (there is no direct deposit for NH); K-5 (n/a for NH); M-8 (NH extensions are filed with form DP-59-A which cannot be e-filed).

To generate Form DP-10, in the State Section: Add State Return(s), select "New Hampshire", choose return type (Resident or Part Year), then "Enter Myself", then "Begin" the "Interest and Dividends Tax Return (DP-10)". You will see this screen and need to make the following entries:

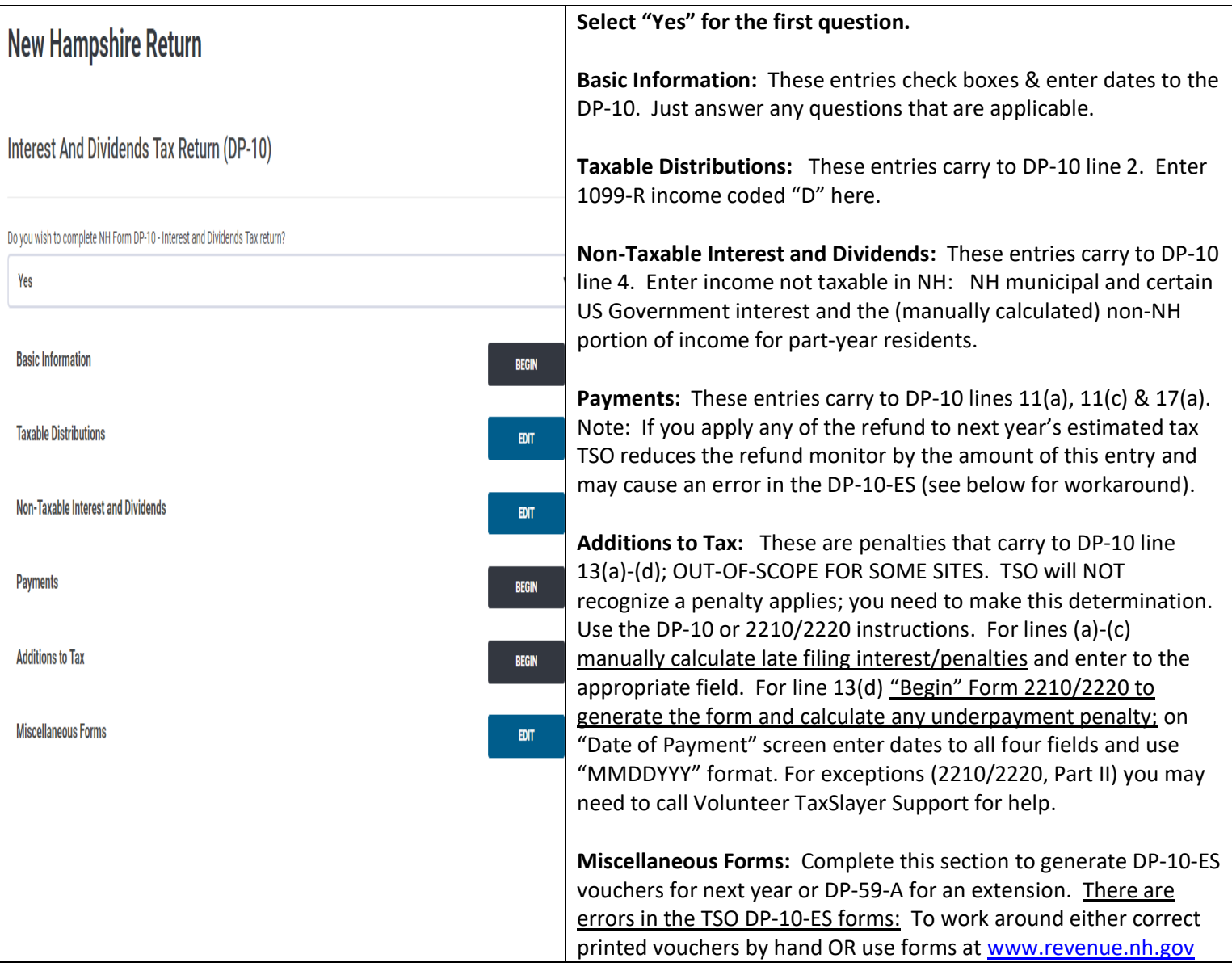